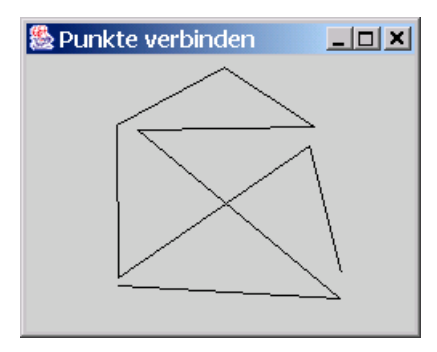

**Abbildung 16.4:** Maus-Klicks durch Linien verbinden

```
15 public void paintComponent(Graphics g) {
16 super.paintComponent(g);
17 g.drawPolyline(x,y,n);
18 }
19
20 // Innere Listener-Klasse fuer Maus-Ereignisse
21 class ClickBearbeiter extends MouseAdapter {
22 public void mousePressed(MouseEvent e) {
23 x[n] = e.getX(); // speichere x-Koordinate
24 y[n] = e.getY(); // speichere y-Koordinate
25 n++; // erhoehe Anzahl Klicks
26 repaint(); // Neuzeichnen der Komponente beim
27 // Repaint-Manager anfordern
28 }
29 }
30 }
```
und ein Aufruf des Programms PunkteVerbinden ermöglicht es uns, zum Beispiel das berühmte "Haus des Nikolaus" zu zeichnen (siehe Abbildung 16.4).<br>'

## 16.1.5 Layoutveränderungen und der Einsatz von revalidate

In einem Programm wollen wir es ermöglichen, dass durch Betätigen eines Buttons neue Buttons in unsere grafische Oberfläche aufgenommen werden. Wir setzen dazu zunächst die Klasse

```
1 import javax.swing.*;<br>2 import java.awt.event
   import java.awt.event.*;
3 import java.awt.*;
4
5 public class NewButtonFrame1 extends JFrame {
6 Container c;
7 JButton b;
8
9 public NewButtonFrame1() {
10 c = getContentPane();
11 c.setLayout(new FlowLayout(FlowLayout.LEFT));
```